# **АВТОМАТИЗОВАНІ СИСТЕМИ ПРОЕКТУВАННЯ**

УДК 658.512.011(045)

**А. В. Осадчий** 

#### **ПРОЕКТИРОВАНИЕ ЭЛЕКТРОТЕХНИЧЕСКИХ ИЗДЕЛИЙ НА ОСНОВЕ УНИВЕРСАЛЬНОЙ СИСТЕМЫ АВТОМАТИЗИРОВАННОГО ПРОЕКТИРОВАНИЯ**  *КОМПАС***–***ГРАФИК*

Институт аэрокосмических систем управления НАУ, e-mail: iacs@nau.edu.ua

*Изложены возможности универсальной системы автоматизированного проектирования КОМПАС-ГРАФИК. На примере проектирования счетчика электрической энергии показаны основные этапы создания проекта.*

**Ключевые слова:** этапы проектирования, панели инструментов, спецификация сборочного чертежа.

**Введение.** Система *компас–график* предоставляет широкие возможности автоматизации проектно-конструкторских работ для электротехнических изделий. *Компас–график* может использоваться как полностью интегрированный в *компас*-3*D* модуль работы с чертежами и эскизами, так и в качестве самостоятельного продукта, полностью выполняющего задачи 2*D*-проектирования и выпуска документации. Система изначально ориентирована на полную поддержку стандартов единой системы конструкторской документации (ЕСКД). При этом она обладает возможностью гибкой настройки на стандарты предприятия. Средства импорта/экспорта графических документов (*компас– график* поддерживает форматы *DXF*, *DWG*, *IGES*, *eDrawings*) позволяют организовывать обмен данными со смежниками и заказчиками, использующими любые чертежнографические системы. Весь функционал *компас–график* подчинен целям скоростного создания высококачественных чертежей, схем, расчетно-пояснительных записок, технических условий, инструкций и прочих документов.

Основные компоненты: собственно система трехмерного твердотельного моделирования, универсальная система автоматизированного проектирования *компас–график* и модуль проектирования спецификаций. Все они имеют русскоязычные интерфейс и справочную систему.

В состав системы входят различные приложения в области трехмерного моделирования, дополняющие функционал *компас*-3*D* инструментарием для решения специализированных инженерных задач. Модульность системы позволяет пользователю самому определять набор необходимых ему приложений, обеспечивающих только востребованную функциональность, за счет чего достигается оптимизация стоимости решения.

Система *компас*-3*D* предназначена для создания трехмерных ассоциативных моделей отдельных деталей и сборочных единиц, содержащих как оригинальные, так и стандартизованные конструктивные элементы. Параметрическая технология позволяет быстро получать модели типовых изделий на основе однажды спроектированного прототипа. Многочисленные сервисные функции облегчают решение вспомогательных задач проектирования и обслуживания производства.

Ключевой особенностью *компаса* является использование собственного математического ядра и параметрических технологий.

Базовый функционал системы включает в себя:

– развитый инструментарий трехмерного моделирования;

– средства работы над проектами, включающими несколько тысяч подсборок, деталей и стандартных изделий;

– функционал моделирования деталей из листового материала – команды создания листового тела, сгибов, отверстий, жалюзи, буртиков, штамповок и вырезов в листовом теле, замыкания углов и другие, а также выполнения развертки полученного листового тела (в том числе формирования ассоциативного чертежа развертки);

– специальные возможности, облегчающие построение литейных форм, – литейные уклоны, линии разъема, полости по форме детали (в том числе с заданием усадки);

– средства создания поверхностей;

– инструменты создания пользовательских параметрических библиотек типовых элементов;

– возможность получения конструкторской и технологической документации: встроенная система *компас–график* позволяет выпускать чертежи, спецификации, схемы, таблицы, текстовые документы;

– возможность простановки размеров и обозначений в трехмерных моделях (поддержка стандарта ГОСТ 2.052–2006 «ЕСКД. Электронная модель изделия»);

– поддержку стандарта *Unicode*;

– средства интеграции с различными *CAD*/*CAM*/*CAE* системами;

– средства защиты пользовательских данных, интеллектуальной собственности и сведений, составляющих коммерческую и государственную тайну (реализовано отдельным программным модулем *компас–защита*).

**Проектирование счетчика электрической энергии.** В качестве примера проектирования с помощью системы автоматизированного проектирования *компас* электротехнических изделий рассмотрим основные этапы проекта «Разработка конструкторской документации счетчика электрической энергии».

Процесс проектирования можно представить блок-схемой, показанной на рис. 1.

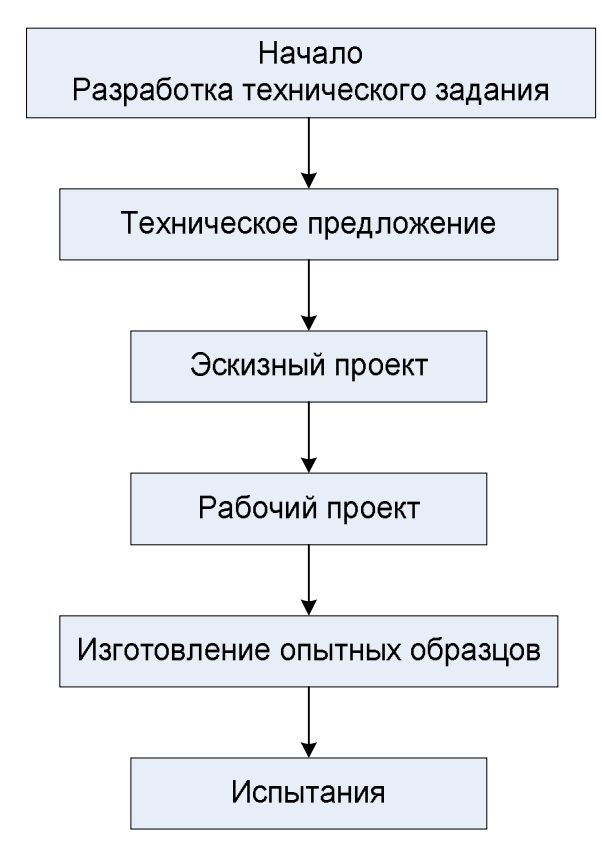

Рис. 1. Этапы проектирования электротехнических изделий

В общем случае выделяют этапы научно-исследовательских работ, эскизного проекта или опытно-конструкторских работ, технического, рабочего проектов, испытаний опытных образцов или опытных партий. Этап научно-исследовательских работ можно назвать предпроектными исследованиями или этапом технического предложения. По мере перехода от этапа к этапу степень дробности и тщательность проработки проекта возрастают, и рабочий проект уже должен быть вполне достаточным для изготовления опытных или серийных образцов.

Этапы проектирования электротехнического изделия задаются стандартами данной отрасли промышленности, а уточняются на конкретном предприятии и делятся на согласование технического задания, техническое предложение, эскизный проект, рабочее проектирование, изготовление опытных образцов, испытания.

Согласно основного документа, который является наиболее полным описанием изделия, технического задания, имеем необходимые исходные данные для проектирования конструкторской документации:

– детали;

- сборочные единицы;
- изделие в целом (сборочный чертеж).

Вид окна для проектирования детали показан на рис. 2.

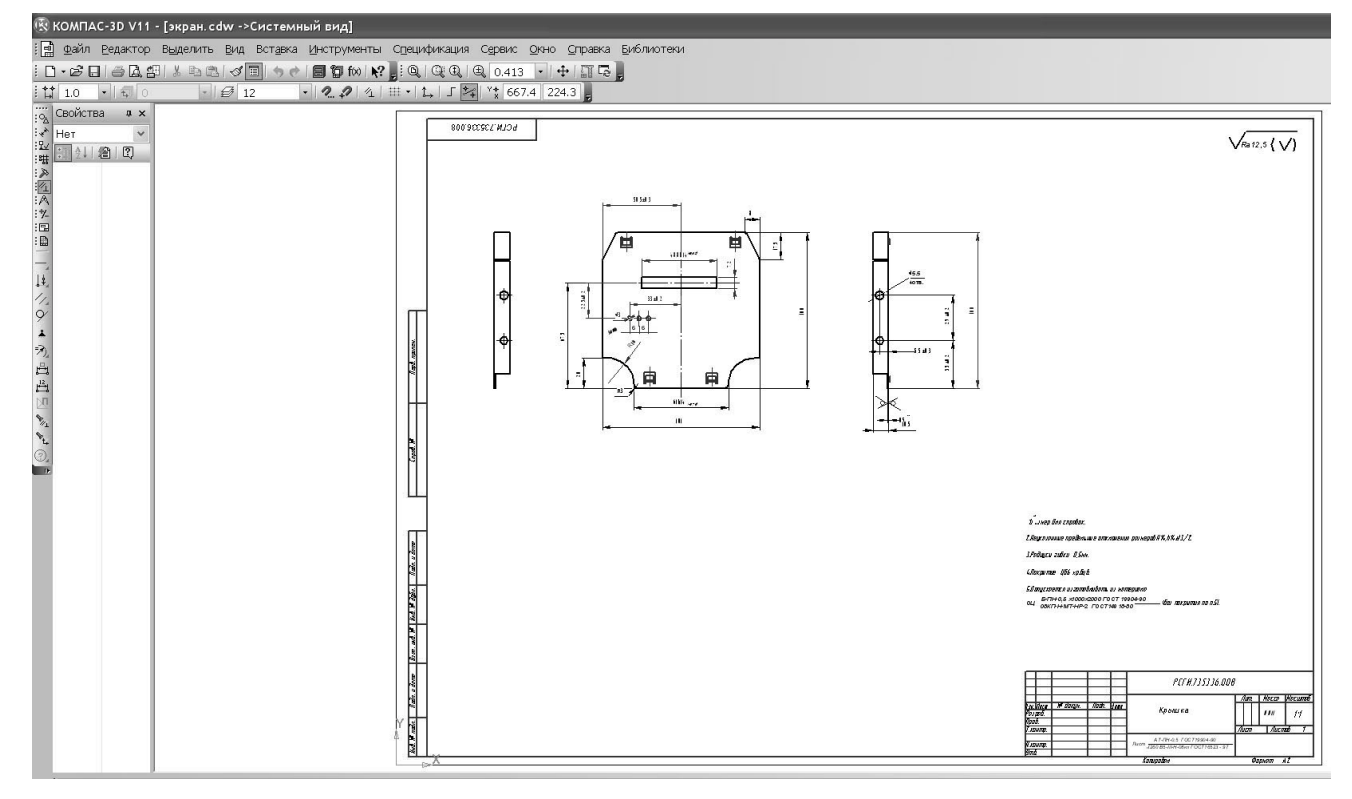

Рис. 2. Главное окно системы при работе на этапе разработки деталей (деталь *крышка*)

Используя панели (стандартную, текущее состояние, переключения, инструментов) в рабочем поле окна выполняем чертеж.

На данном чертеже нужно построить три вида детали *крышка*, проставить размеры, ввести технологические обозначения, рассчитать массу детали и полностью оформить чертеж: заполнить основную надпись, ввести технические требования.

Компьютерное черчение вследствие некоторых особенностей часто позволяет создавать изображение более оптимальным способом по сравнению с классическим «бумажным» черчением. Например, нет необходимости вычерчивать внешний контур детали из отдельных отрезков. Удобнее начертить прямоугольник, соответствующий внешним габаритам детали, а потом добавить к нему прочие элементы.

Вид окна для проектирования сборочных единиц приведен на рис. 3.

Для выполнения сборочных работ необходимо разработать текстовый документ – спецификацию. Этот документ создается с использованием команд панели «Спецификация».

После создания спецификацию прилагают к сборочному чертежу.

Чертеж *компас–график* может состоять из произвольного количества листов. На листах можно разработать произвольное количество видов. В каждом виде можно создавать произвольное количество слоев.

При разработке нового чертежа система автоматически создает в нем один лист, на этом листе выполняется один вид, а в виде – единственный слой. В чертеж можно добавлять новые листы, виды и слои, усложняя структуру документа.

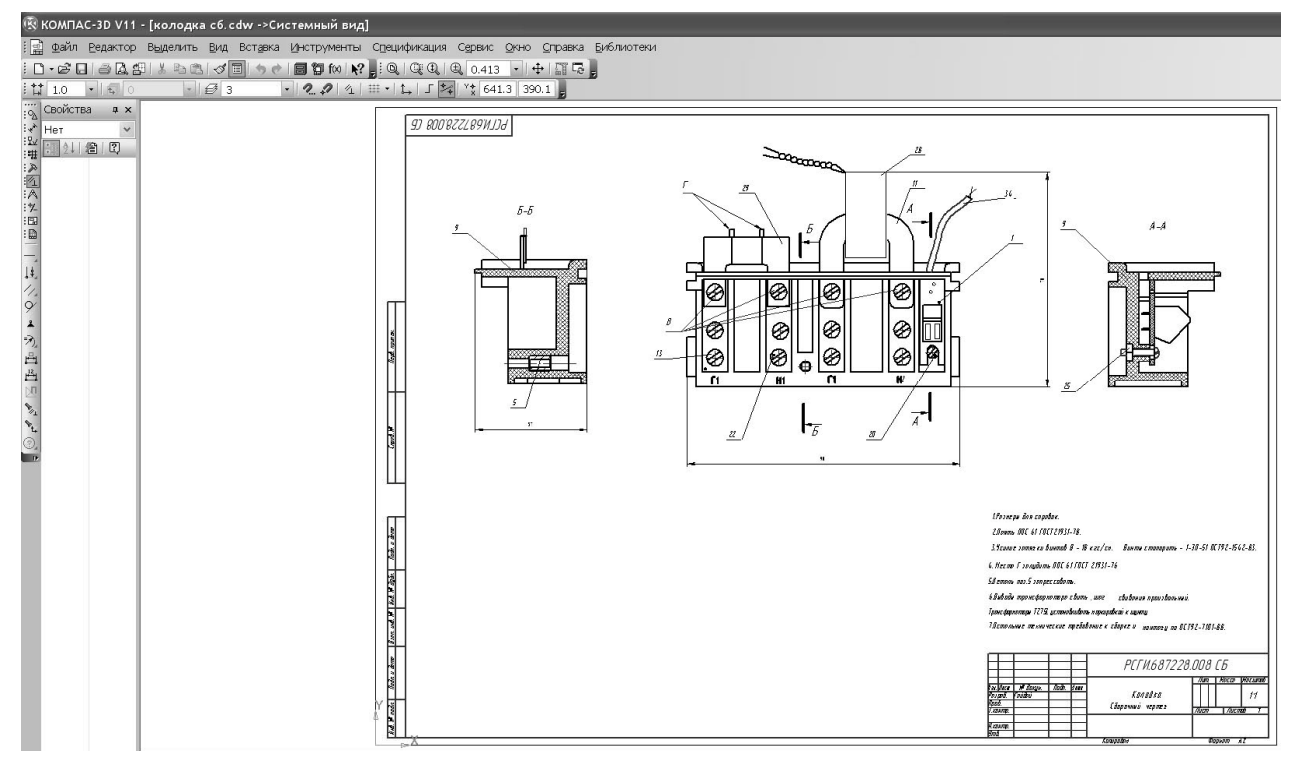

Рис. 3. Главное окно системы при работе на этапе разработки сборочных единиц (сборка *колодка*)

На заключительном этапе выполняется сборочный чертеж корпуса счетчика электрической энергии. Вид окна для этапа изделия в целом показан на рис. 4.

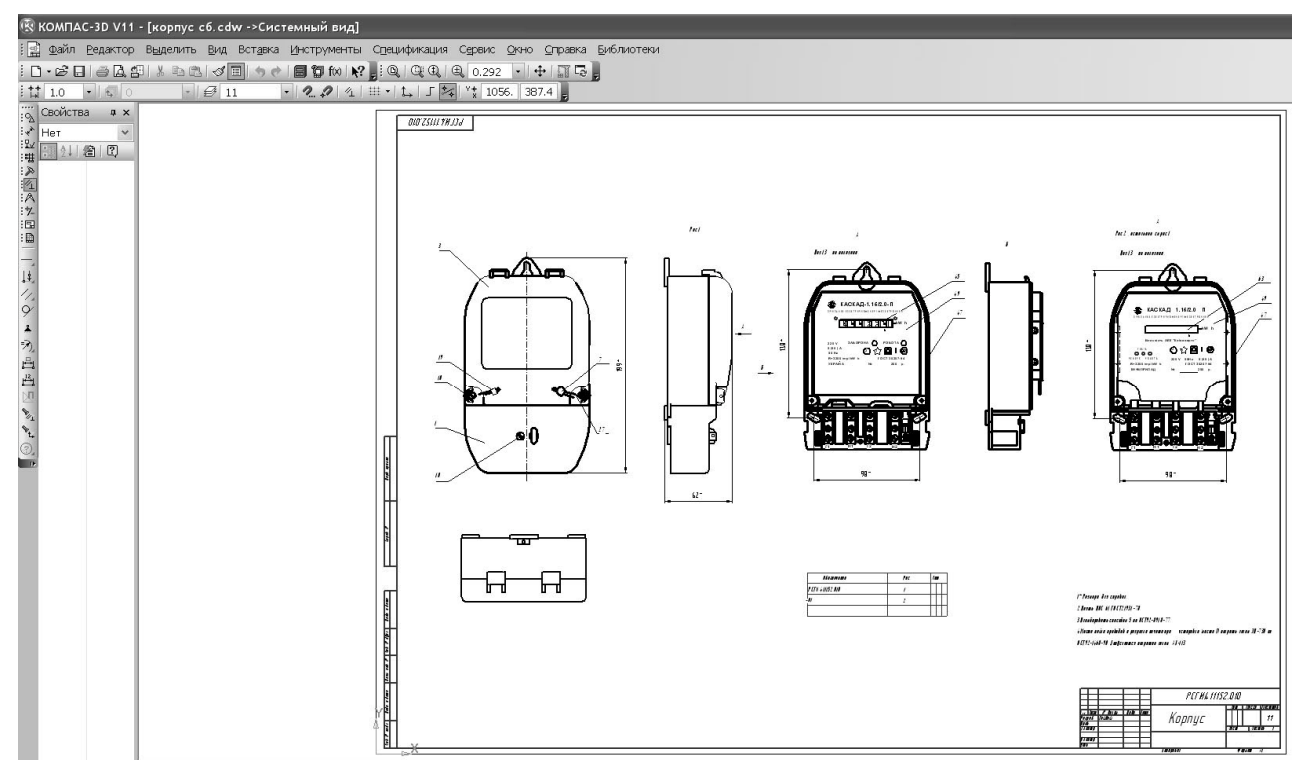

Рис. 4. Главное окно системы при работе на этапе разработки сборочного чертежа изделия (сборка *корпус*)

После выполнения чертежей всех деталей и сборочных единиц с соответствующими спецификациями создается сборочный чертеж изделия и спецификация на него.

Система позволяет создать комплект спецификаций на изделие. В каждой спецификации возможно автоматическое создание разделов *Сборочные единицы*, *Детали* и *Стандартные изделия*.

Можно явно указать раздел, в котором должен быть описан тот или иной компонент, создав в нем объект спецификации.

**Выводы.** Работа над проектом в системе *компас–график* позволяет подготовить весь необходимый пакет документов на электротехническое изделие в сжатые сроки с использованием следующих возможностей системы:

– удобный интерфейс, делающий работу конструктора быстрой;

– многолистовые чертежи, разнообразные способы и режимы построения графических примитивов (в том числе ортогональное черчение, привязка к сетке и т. д.);

– управление порядком отрисовки графических объектов;

– мощные средства создания параметрических моделей для часто применяемых типовых деталей или сборочных единиц;

– создание библиотек типовых фрагментов без какого-либо программирования;

– любые стили линий, штриховок, текстов, многочисленные способы простановки размеров и технологических обозначений;

– автоподбор допусков и отклонений, быстрый доступ к типовым текстам и обозначениям;

– встроенный текстовый редактор с проверкой правописания;

– встроенный табличный редактор.

#### **Список литературы**

- 1. *Герасимов А. А.* Самоучитель КОМПАС-3D V9. Трехмерное проектирование / А. А. Герасимов – СПб.: БХВ-Петербург, 2008. – 400 с.
- 2. *Норенков И. П.* Информационная поддержка наукоемких изделий. CALSтехнологии. – М.: Изд-во МГТУ, 2002. – 320 с.
- 3. *Автоматизация* проектирования: сб. статей / под ред. акад. В. А. Трапезникова. –М.: Машиностроение, 1986. – Вып. 1. – 304 с.
- 4. *Хокс Б.* Автоматизированное проектирование и производство / Б. Хокс. М.: Мир,  $1991 - 210$  c.

## О. В. Осадчий

**Проектування електротехнічних виробів на основі універсальної системи автоматизованого проектування** *компас–график*

Викладено можливості універсальної системи автоматизованого проектування *компас– график*. На прикладі проектування лічильника електричної енергії показано основні етапи створення проекту.

#### A. V. Osadchy

## **Planning of electrical engineerings wares on the basis of universal computer-aided (CAD) design Compass-chart**

In this article possibilities are expounded universal CAD Compass-chart. On the example of planning of meter of electric energy the basic stages of creation of project are rotined.